[PLAT](https://zhiliao.h3c.com/questions/catesDis/228) **[杨银波](https://zhiliao.h3c.com/User/other/35)** 2016-03-24 发表

某些情况下,管理员只对网络中的部分链路关注,希望能够对这些接口的流量负载情况进行监控,并 以报表的形式定期统计分析。比如在单总部+多分支的网络结构中,管理员需要分析各个分支到总部的 流量情况,那么可以在iMC性能管理中增加对总部连接各分支的几个接口进行流量监控,生成一个性能 视图,完成后在iMC自带报表模板中以性能视图为数据源来统计分析流量情况。

网络中用iMC来对各种网络设备进行管理。

1. 将要监控的网络设备配置好SNMP及telnet等管理参数后添加到iMC中来,保证iMC能正确识别设备 型号版本等相关参数。如下图所示:

| 设备详细信息 |                                                                                                    |      |        |                           |
|--------|----------------------------------------------------------------------------------------------------|------|--------|---------------------------|
| 设备标签   | SR66-1                                                                                                    | ■ 修改 | 系统名称   | SR66-1 【 】 修改】            |
| 设备状态   | 音重                                                                                                    |      | 联系人    | Hangzhou H3C Technologies |
| IP地址   | 192.168.12.61                                                                                                    |      | 位置     | Hangzhou, China 【 】[修改]   |
| 撞码     | 255.255.248.0                                                                                                    |      | 运行时间   | 9天17小时26分钟11秒0毫秒          |
| sysOID | 1.3.6.1.4.1.25506.1.824                                                                                                    |      | 最后轮询时间 | 2016-03-23 13:08:12       |
| 设备型号   | <b>H3C SR6608-X</b>                                                                                                    |      | 登录方式   | 无 【除改】                    |
| 类型     | 路由器 三修改]                                                                                                    |      | 接口数量   | 19接口列表                    |
| 系统描述   | H3C Comware Platform Software Comware Software Version 5.20.106, Release 3303P25 H3C Service Router SR66<br>2015 Hangzhou H3C Technologies Co., Ltd. |      |        |                           |

2. 在【资源-性能管理-监视设置】中点击"增加监视"完成对这些需要关注的接口流量的监控配置,如下 图所示:

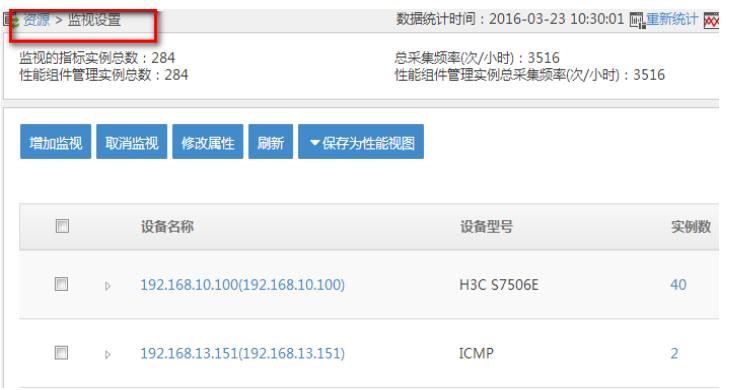

3. 在弹出窗口中选择需要监视的指标和需要监视的设备的接口,本案例以监视接口接收速率为例说明 ,如下图所示:

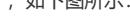

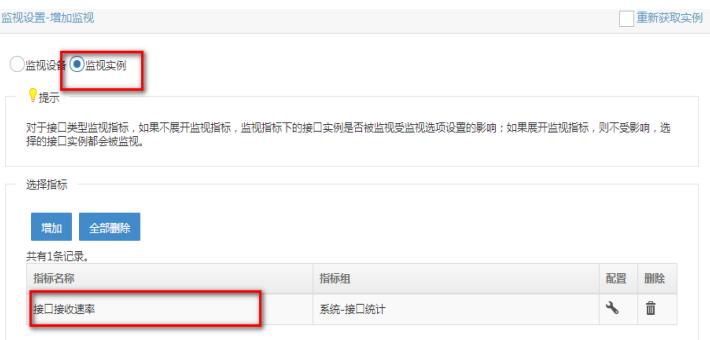

说明:这个页面有监视设备和监视实例两种视图,区别在于监视设备时直接就会对所选设备的所有接 口进行监视,适用于批量对设备的所有接口都监视的场景,监视实例时可以按需选择对所选设备的哪 些接口进行监视,适用于只对设备的部分接口监视的场景。

4. 选择好要监控的指标后, 在页面下方点击选择设备, 选择需要监控的设备, 需要监控的接口, 如下

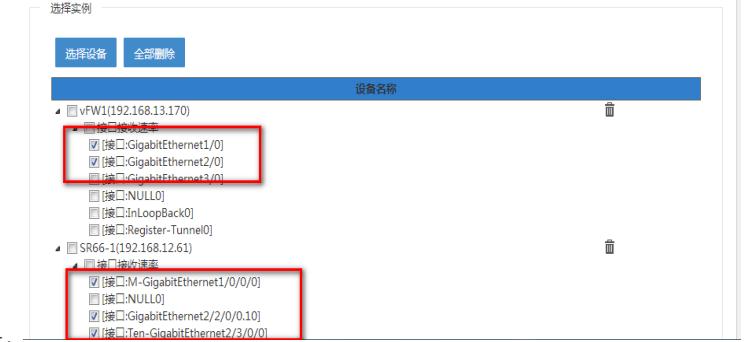

## 图所示:

5. 监视成功后即可将这些实例保存在一个视图中, 如下图所示:

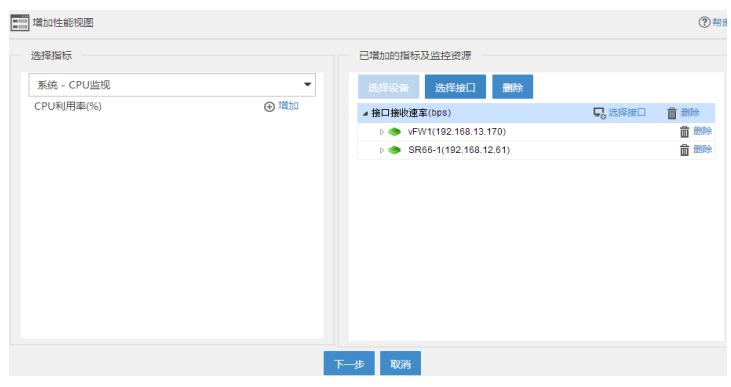

6. 设置视图名称及可以管理查看的权限配置, 如下图所示:

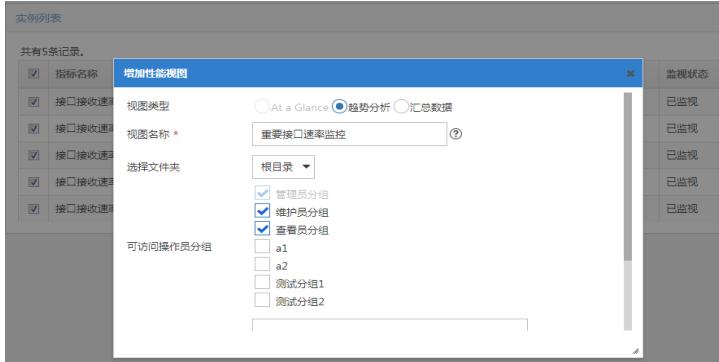

7. 完成后在iMC页面报表-报表模板列表中选择性能视图性能数据汇总报表模板,如下图所示第二个:

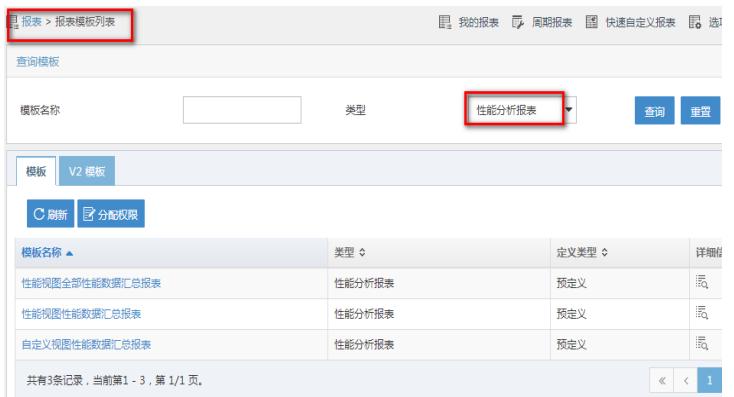

8. 完成后输入统计的时间周期, 刚才新建的性能视图, 即可完成对所监控的接口的流量信息报表展示 的配置,如下图所示:

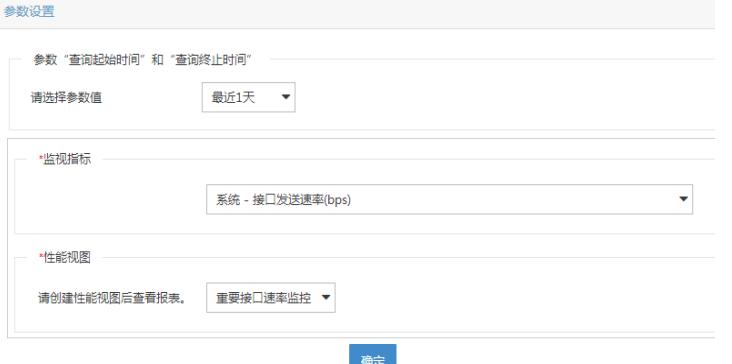

9. 或者可以先进入资源-性能管理-性能视图中进入到新建的性能视图, 然后点击右上角的报表, 如下图 所示:

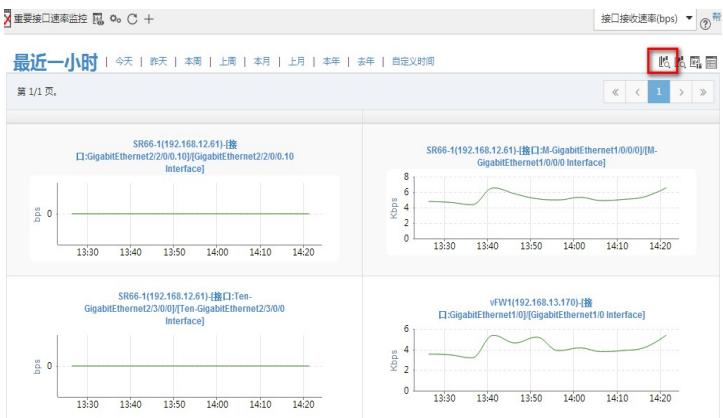

10. 在打开的报表中即可看到数据统计情况, 如下图所示:

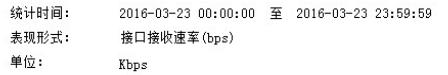

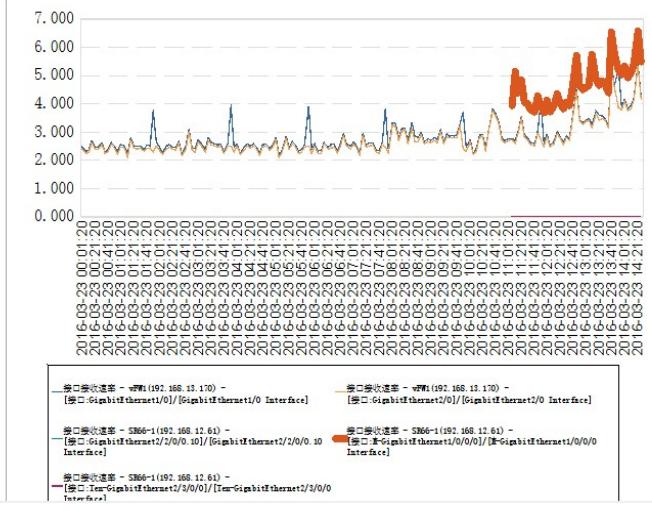

1. 对设备监控的前提是必须要配置好SNMP, 能够正常获取设备性能数据;

2.如果之前已经添加过某接口的监控,后续再添加时可能无法选择此接口,这是可以勾选页面右上角的 "重新获取实例"选项;

3. 性能数据默认5分钟采集一次,30分钟左右有明显的汇总曲线出来,所以配置完后请等待一段时间; 4. 对大量接口大量指标进行频繁的监控有可能导致服务器负载过大,请酌情考虑只监控重要部分数据 即可;